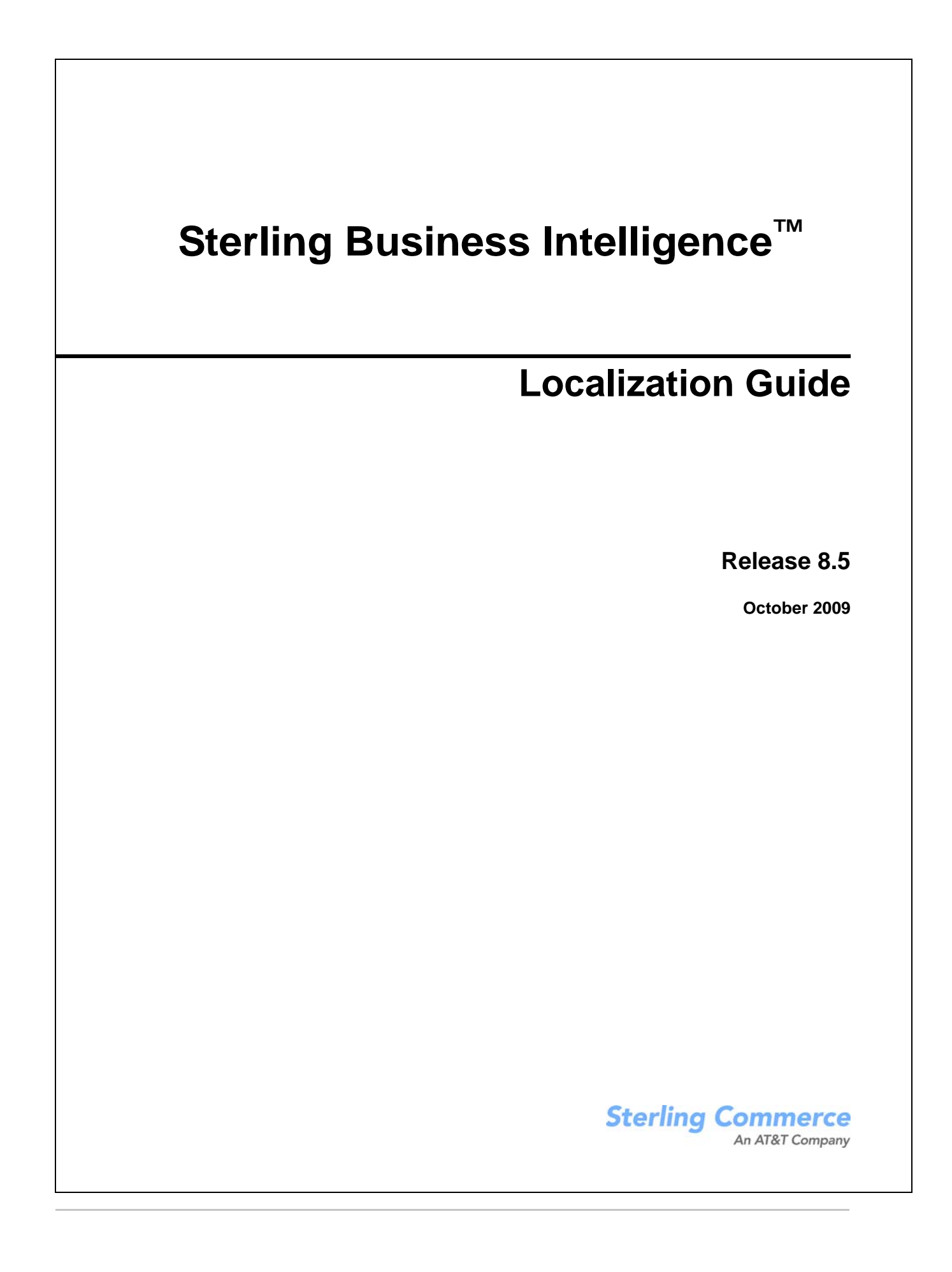

© Copyright 2009 Sterling Commerce, Inc. All rights reserved.

Additional copyright information is located on the documentation library: http://www.sterlingcommerce.com/Documentation/MCSF85/CopyrightPage.htm

## **Contents**

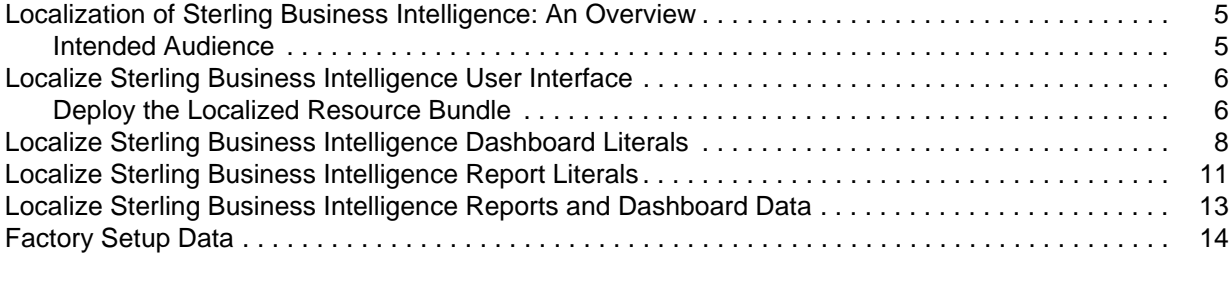

#### **[Index](#page-14-0) 15**

### <span id="page-4-0"></span>**Localization of Sterling Business Intelligence: An Overview**

The Sterling Business Intelligence solution can be used by users from different locales to generate dashboards and reports. Localization of Sterling Business Intelligence is the process of adapting Sterling Business Intelligence for a particular country or region. Localization enables Sterling Business Intelligence to support the character set of a user's locale, and display numbers, literals, and report data that is appropriate to the locale.

Localization of Sterling Business Intelligence includes the following tasks:

- ✦ [Localize Sterling Business Intelligence User Interface](#page-5-2)
- ✦ [Localize Sterling Business Intelligence Dashboard Literals](#page-7-1)
- ✦ [Localize Sterling Business Intelligence Report Literals](#page-10-1)
- ✦ [Localize Sterling Business Intelligence Reports and Dashboard Data](#page-12-1)

#### <span id="page-4-1"></span>**Intended Audience**

This manual is intended to provide a general localization procedure for users who are responsible for localizing the Sterling Business Intelligence solution.

#### <span id="page-5-2"></span><span id="page-5-0"></span>**Localize Sterling Business Intelligence User Interface**

The user interface components in Sterling Business Intelligence use resource bundles that contain all the static literals displayed throughout the application. After you perform the translation into multiple languages ensure that you create a folder corresponding to each of the locales and the corresponding bundle files. The folder name must be in the format <language>\_<country>. For example, if a locale has been created for Japan in Japanese language, a folder named ja\_JP must be created. In addition, literals used in the customized screens have their own resource bundles and must also be considered during the localization process.

A resource bundle is a file that consists of the resource bundle keys and the corresponding values. Each field in the user interface has a resource bundle key associated with it. The values pertaining to these resource bundle keys are translated as part of localization. To display the translated literal pertaining to a field in the user interface, the localized value of the key associated with the field is fetched from the bundle file.

Sterling Business Intelligence supports the following resource bundles:

- <span id="page-5-3"></span>✦ **Menu**: The menu resource bundle file enables the localization of menu entries by fetching the values from the sbibundle.properties file located in the \resources\sbibundle.properties file.
- ✦ **Screen Literals and Messages**: The bundle-index.properties enables to localize the following:
	- Error and warning messages displayed on the user interface
	- Descriptions pertaining to labels, panels, and headings in the user interface
	- Dynamic data within a literal. For example, the user interface may have to display a literal that informs a user that an input value cannot exceed a certain number of characters, and that the number of characters is dynamic. In this case, if the maximum character length for a description is set at 428 characters, 428 is the value of the parameter. The corresponding bundle entry is defined as "b\_MaxCharLengthExceeded":"The value cannot exceed {0} characters".

The bundle-index.properties file is located in the  $\Files\resources\ (folder.$ 

For more information about understanding the localizable components and data, refer to the *Sterling Multi-Channel Fulfillment Solution Localization Guide*.

#### <span id="page-5-1"></span>**Deploy the Localized Resource Bundle**

Perform the following steps after the localization of resource bundle:

1. Rename the localized sbibundle.properties file to sbibundle\_<language>\_<country>.properties.

For example, if you are localizing the Sterling Business Intelligence application for Japanese language, then rename

the localized file to sbibundle\_ja\_JP.properties.

2. Copy the renamed file to the following location:

<INSTALL\_DIR>/resources folder.

3. Rename the localized bundle-index file to bundle-index\_<language>\_<country>.

For example, if you are localizing the Sterling Business Intelligence application for Japanese language, then rename the localized file to bundle-index\_ja\_JP.

- 4. Create the resource jar using the ./deployer.sh -t resourcejar.Navigate to the <INSTALL\_DIR>/bin folder.
- 5. Run the following command:

**Note:** Ensure that the directory <INSTALL\_DIR> is set as environment variable.

```
ant -f jsUtil.xml bundle.map
-Dsourcedir=<INSTALL_DIR>/repository/eardata/sbi/war
-Dindexdir=<localization directory having the localized bundle-index file>
-Dindexfile=<localization directory having the localized bundle-index 
file>/bundle-index -Dwebcontentdepth=0
```
For example, if you have localized to French locale and the localization directory is:

```
<localization dir>/Files/resources/fr/FR, then you must run the following 
command:
```
ant -f jsUtil.xml bundle.map

-Dsourcedir=<INSTALL DIR>/repository/eardata/sbi/war

-Dindexdir=<localization dir>/Files/resources/fr/FR

```
-Dindexfile=<localization dir>/Files/resources/fr/FR/bundle-index
```
-Dwebcontentdepth=0

6. To create minified file for Java Scripts file, run the following command:

```
ant -f jsUtil.xml minify-js -DsrcDir=/<Root directory where the Sterling 
Business Intelligence application is installed> -DdestDir=/< Root directory 
where the Sterling Business Intelligence application is installed>/ 
-Dminify=true -DcreateIndividualFile=false -DjsbDir=/< Directory where jsb 
file is installed>/
```
For example, the root directory where the Sterling Business Intelligence application is as follows:

```
data4/autoDeployment/InstallDirs/SBI/Install/repository/eardata/sbi/war
```
7. Re-create the smcfs.ear file. This file is the Selling and Order Management Foundation EAR package.

#### <span id="page-7-1"></span><span id="page-7-0"></span>**Localize Sterling Business Intelligence Dashboard Literals**

The dashboards in Sterling Business Intelligence use a common resource bundle that contains the literals displayed on the screens. You can localize the dashboard headers, column titles, field names, chart titles, and chart legends.

The resource bundles of Sterling Business Intelligence are located in the

<BI\_COGNOS8\_HOME>/resources/sbianalyticsbundle.properties file. IBM*®* Cognos*®* 8 Business Intelligence Content is installed in the <BI\_COGNOS8\_HOME> folder.

<span id="page-7-2"></span>**Note:** Sterling Commerce always releases all the resource bundles in the sbianalyticsbundle.properties file with the localized versions of Sterling Business Intelligence. Incremental updates for the sbianalyticsbundle.properties file are not provided. When localizing the Sterling Business Intelligence dashboards, it is your responsibility or that of your localizing company to compare and validate the differences between the resource bundles.

To localize the resource bundles, perform the following tasks:

- 1. Open the <BI\_COGNOS8\_HOME>/resources/sbianalyticsbundle.properties file from the <BI\_COGNOS8\_HOME>/resources folder and save it as <BI\_COGNOS8\_HOME>/resources/sbianalyticsbundle\_<language>\_<country>.propert ies.
- 2. Each resource bundle contains a <key>=<value> pair, where key is the resource key, and value is the literal displayed for the corresponding locale. Replace <value> with the translated value.
- 3. Save the modified file. If the file is in UTF-8 format, convert it to ASCII by running the native2ascii command as follows:

native2ascii -encoding UTF-8 <source file> <target file>

The file should be returned in the following format:

<filename>\_<2 letter code for language as given by ISO 639>\_<2 letter code for territory as given by ISO 3166>.<file extension>

For example, sbianalyticsbundle.properties should be returned as sbianalyticsbundle fr FR.properties.

**Note**: Files localized in Latin1 languages do not require this conversion.

<span id="page-8-0"></span>To localize the dashboard literals, perform the following tasks:

- 1. Ensure that the environment variable BI\_RT is correctly set, for example in UNIX, export BI\_RT *=*  <BI\_COGNOS8\_HOME>*.*
- **Note:** The  $\leq$ BI COGNOS8 HOME> directory is the root directory where IBM Cognos 8 Business Intelligence Content is installed.
- 2. Copy the following jar files to  $\leq$  EI COGNOS8 HOME>/lib folder from <COGNOS\_HOME>/ap/webapps/p2pd/WEB-INF/lib folder.
	- axis.jar
	- axisCrnpClient.jar
	- CAM\_AAA.jar
	- CAM\_AAA\_CustomIF.jar
	- commons-discovery.jar
	- $\bullet$  commons-logging-1.0.4.jar
	- dom4j.jar
	- $\bullet$  jaxrpc.jar
	- saaj.jar
	- soap.jar
	- xalan.jar
	- xercesImpl.jar
	- xml-apis.jar
- 3. To localize the dashboard literals in the <BI\_COGNOS8\_HOME> folder, execute the following command:
	- If you have you have installed IBM*®* Cognos*®* 8 Business Intelligence and Sterling Business Intelligence on the same machine, run the following command:

```
ant -f sbilocalizer.xml import
```
 If you have installed IBM Cognos 8 Business Intelligence and Sterling Business Intelligence on two different machines, modify the following line of the XML by replacing localhost with the IP address of the machine on which IBM Cognos 8 Business Intelligence has been installed:

```
<property name="cognosurl" 
value="http://localhost:9300/p2pd/servlet/dispatch"/>
```
Then run the following command:

ant -f sbilocalizer.xml import

**Note:** The sbilocalizer.xml file can be executed in the following modes:

ant -f sbilocalizer.xml validate, to validate the dashboard literals in the sbianalyticsbundle <language> <country>.properties file.

ant -f sbilocalizer.xml extract, to export the dashboard literals.

The sbilocalizer.xml command reads all the bundles in the <BI\_COGNOS8\_HOME>/resources folder. It then adds the literal translations for each locale into the dashboard definitions present in the <BI\_COGNOS8\_HOME>/reports folder. The modified dashboard definitions are copied into the <BI\_COGNOS8\_HOME>/localizedreports folder, and added into the content repository. When the dashboards are generated again, the literals are displayed according to the user's locale.

#### <span id="page-10-2"></span><span id="page-10-1"></span><span id="page-10-0"></span>**Localize Sterling Business Intelligence Report Literals**

You can localize the Sterling Business Intelligence report labels and report titles by exporting and importing language translation files using the *IBM® Cognos®* Adaptive Analytics application.

To localize the Sterling Business Intelligence report literals, perform the following tasks:

- 1. Launch the IBM Cognos Adaptive Analytics application and open the project that you want to localize.
- 2. From Project menu, navigate to **Languages > Define Languages**.

The Define Languages window is displayed.

- 3. From the Available Languages list, select each language that you want to add and click the arrow button to move it to the Project languages box and click **OK**.
- 4. From the Project menu, navigate to **Languages** > **Export Translation File**.

The Export Translation File window is displayed.

- 5. Select each language that you want to export, and click the arrow button to move them into the Languages to be exported box.
- 6. Enter the location of the folder from where the <AC\_INSTALL\_DIR>\resources\sbiaabundle\_<languagecode>\_<localecode>.csv translation file must be exported.
- 7. Open the sbiaabundle\_<languagecode>\_<localecode>.csv file and modify the contents of the file to match your locale and save the file using the **File > Save** option.
- 8. From the Project menu, navigate to **Languages** > **Import Translation File**.

The Import Translation File window is displayed.

- 9. From the Project Languages list, select the required project language.
- 10. Select the

<AC\_INSTALL\_DIR>\resources\sbiaabundle\_<languagecode>\_<localecode>.csv file that must be imported. Sterling Business Intelligence Analytics Content is installed in the <AC\_INSTALL\_DIR> folder.

- 11. Click **OK**.
- 12. Click **Save**.
- 13. From the Actions menu, select **Generate Deployment Archive**.

The Save As window is displayed.

- 14. In the File name box, enter a name for the archive.
- 15. Click **Save**.

The Validate Object dialog box is displayed.

16. Click **Close**.

The deployment archive is created. You can now publish your reports in IBM Cognos Connection.

For more information about publishing your reports in IBM Cognos Connection, refer to the *IBM® Cognos® 8 Analytic Applications Adaptive Analytics User Guide*.

#### <span id="page-12-2"></span><span id="page-12-1"></span><span id="page-12-0"></span>**Localize Sterling Business Intelligence Reports and Dashboard Data**

You can localize the data in the Sterling Business Intelligence reports and dashboards using the *IBM®*

*Cognos®* Adaptive Warehouse application. All the data present in a dashboard that describing an entity, for example, Category Description, Region Description, Buyer Description and so on, are localized in the data warehouse database. The data warehouse database contains localized data from the YFS\_LOCALIZED\_STRINGS table, which is transformed and added as additional columns.

**Note:** Before you start the data localization process, the database factory default values must be localized. For more information about localization for multilanguage installation, refer to the *Sterling Multi-Channel Fulfillment Solution Localization Guide.*

To localize the data in the Sterling Business Intelligence reports and dashboards, perform the following tasks:

- 1. Launch the IBM Cognos Adaptive Warehouse application. By default, the application opens in the Warehouse view.
- 2. From the Actions menu, select **Edit Data languages**.

The Specify Project Languages pop-up window is displayed.

- 3. Click **Add**.
- 4. Enter the New Languages and Language code.
- 5. Click **OK**.
- 6. Click **Synchronize Target Metadata**.
- 7. Click **Save** and perform the load management.

For more information about performing load management, refer to the *IBM® Cognos® 8 Analytic Applications Adaptive Warehouse User Guide*.

.

### <span id="page-13-0"></span>**Factory Setup Data**

Besides storing your transactional data, the database also stores configuration data. This means that the database may need to store values in a language-specific format. If these database literals are not localized, screen literals display inconsistently, with some displaying in the localized language and others displaying in English.

The sbifcliterals2translate.properties contains all the Sterling Business Intelligence factory setup literals that need to be localized.

To localize the factory setup data, perform the following tasks:

- 1. Open the sbifcliterals2translate.properties file and enter the corresponding literals for the required locale after the corresponding delimiter.
- 2. Rename the sbifcliterals2translate.properties file to en\_US sbifcliterals2translate.properties\_<language>\_<country>.properties.

For example, in the case of French customers, sbifcliterals2translate.properties should be renamed to en\_US\_ sbifcliterals2translate.properties\_fr\_FR.properties, where  $f\tau$  indicates the language, that is French, and FR indicates the country, France.

3. Copy the following files to the

<INSATLL\_DIR>/installed\_data/sscap/components/complete\_installation/factory setup/XMLS/<language>\_<country> folder. The <INSATLL\_DIR> is where the Selling and Fulfillment Foundation installed.

4. Run the following command from <INSATLL\_DIR>/bin folder

For Windows:

```
sci_ant.cmd -f localizedstringreconciler.xml import 
-Dsrc=<INSATLL_DIR>/installed_data/sscap/components/complete_installation/f
actorysetup/XMLS -Dbasefilename=sbifcliterals2translate
```
For UNIX or Linux:

```
sci ant.sh -f localizedstringreconciler.xml import
-Dsrc=<INSATLL_DIR>\installed_data\sscap\components\complete_installation\f
actorysetup\XMLS -Dbasefilename=sbifcliterals2translate
```
**Note:** The <BI\_COGNOS8\_HOME> is the directory where Cognos 8 Business Intelligence Content is installed.

# **Index**

#### **D**

<span id="page-14-0"></span>dashboards literals [resource bundles 8](#page-7-2)

[data 13](#page-12-2)

## **L** [literals 9](#page-8-0) [report 11](#page-10-2) **R** [report literals 11](#page-10-2) **U**

user interface [menu 6](#page-5-3)